## **Schritt 1**

### **Einsehen des Tarifes**

Scannen Sie den QR Code über dem Ladestecker mit Ihrer Handykamera oder einer QR-Code App. Danach werden Sie auf die Startseite der Bezahlseite weitergeleitet.

Auf der Startseite werden Sie über den Tarif an dieser Ladestation informiert und über die jeweiligen Kosten aufgeklärt. Sollten es an dieser Station Tarifpakete zur Auswahl geben, dann können Sie diese hier auswählen.

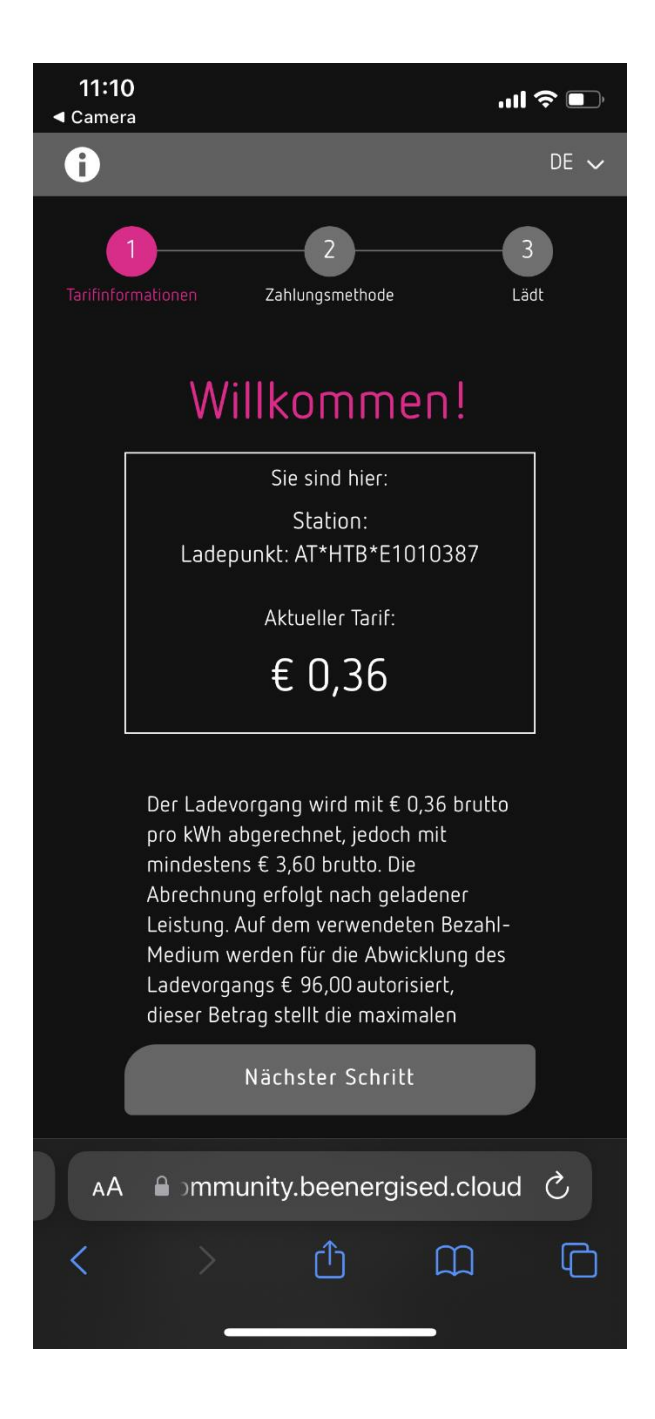

#### **Allgemeine Geschäftsbedingungen und Widerrufsrecht**

Sowohl die Allgemeinen Geschäftsbedingungen als auch der Punkt bezüglich des Widerrufrechtes muss akzeptiert werden. Es ist nicht möglich, mit dem Bezahlprozess fortzufahren, wenn diese Punkte nicht akzeptiert werden.

Die Allgemeinen Geschäftsbedingungen und Datenschutzhinweise stehen in den jeweiligen Landessprachen zur Verfügung.

Davon ausgenommen sind derzeit die Sprachen GR-Griechisch, JA-Japanisch und RU-Russisch. Bei diesen sind die AGBs in englischer Sprache vorhanden.

Durch einen Klick auf den Link werden Sie zu den Allgemeinen Geschäftsbedingungen und Datenschutzhinweisen weitergeleitet.

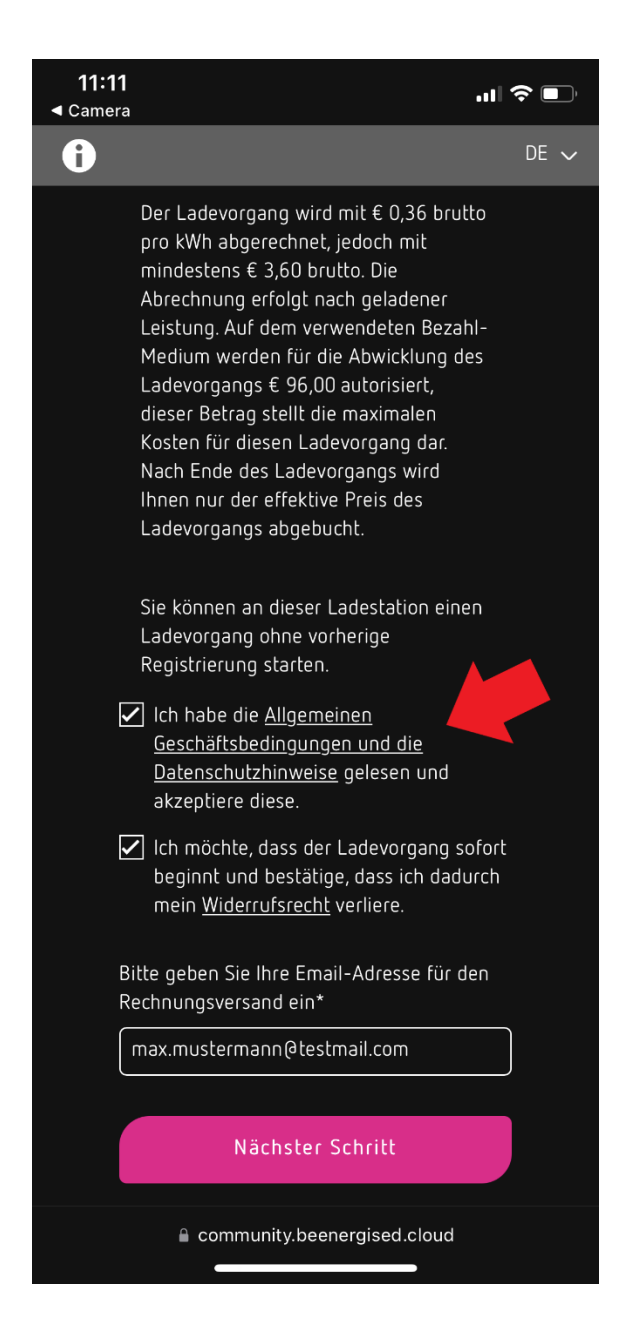

#### **E-Mail Adresse**

Geben Sie hier Ihre E-Mail Adresse ein. Wenn die Ladestation in einem EU-Mitgliedsland steht, dann ist die Angabe der E-Mail Adresse verpflichtend. Bei Ladestationen außerhalb der EU ist die Angabe der E-Mail Adresse optional.

Nur bei Angabe einer E-Mail Adresse erfolgt der Erhalt eines Belegs.

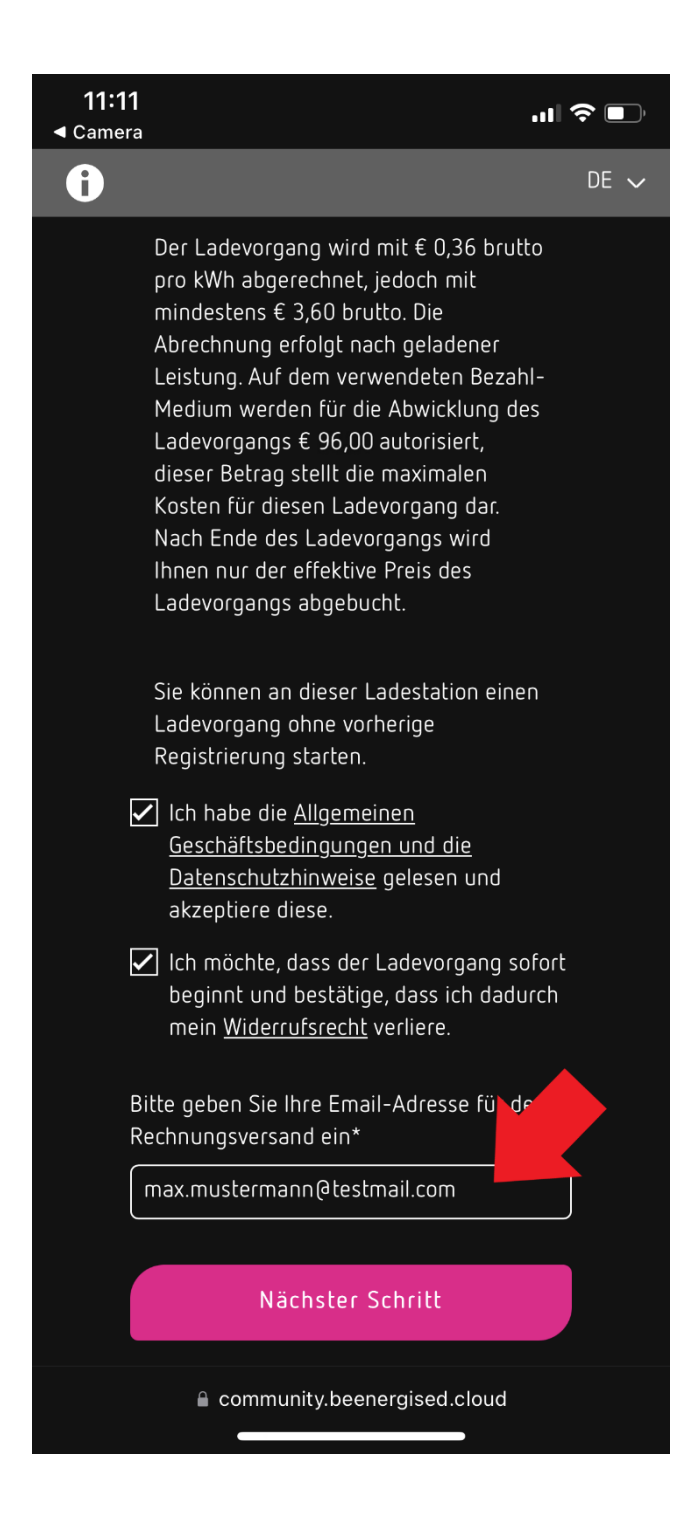

# **Schritt 2**

### **Zahlungsmethode**

Sie werden nun aufgefordert, Ihre Zahlungsdaten anzugeben. Sie können hier zwischen PayPal und Kreditkarte als Zahlungsmethode wählen.

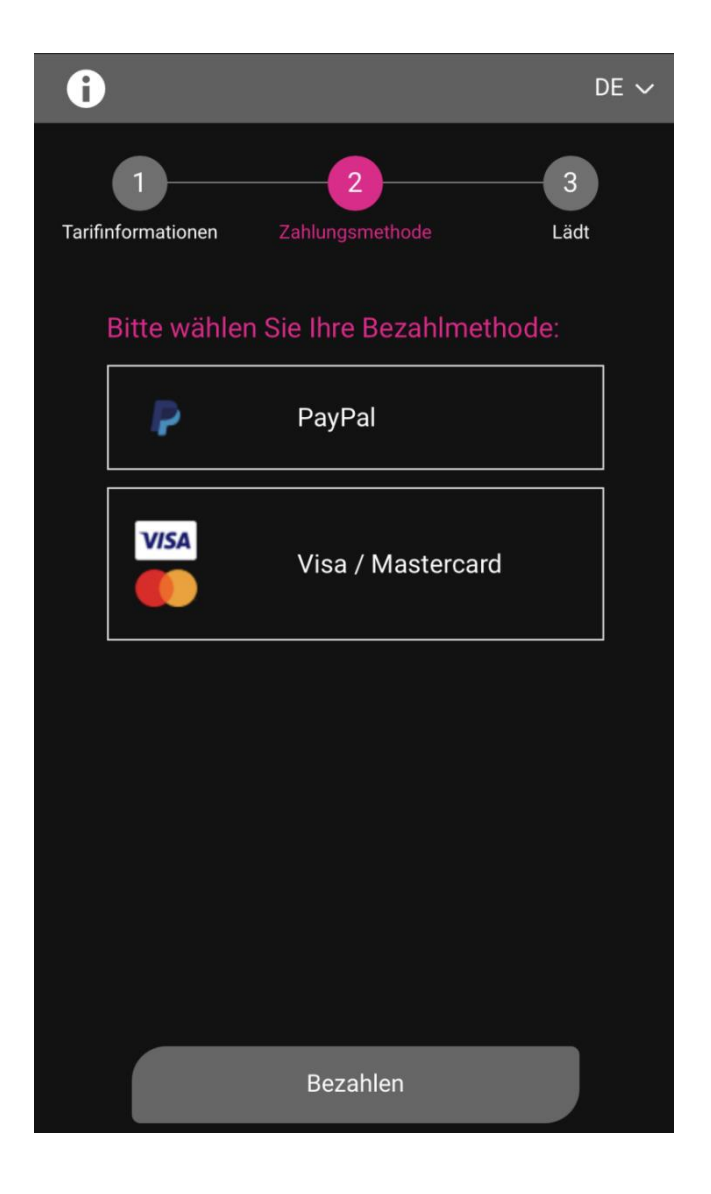

Durch den Klick auf "Bezahlen" bestätigen Sie die Zahlung und können mit Schritt 3 fortfahren

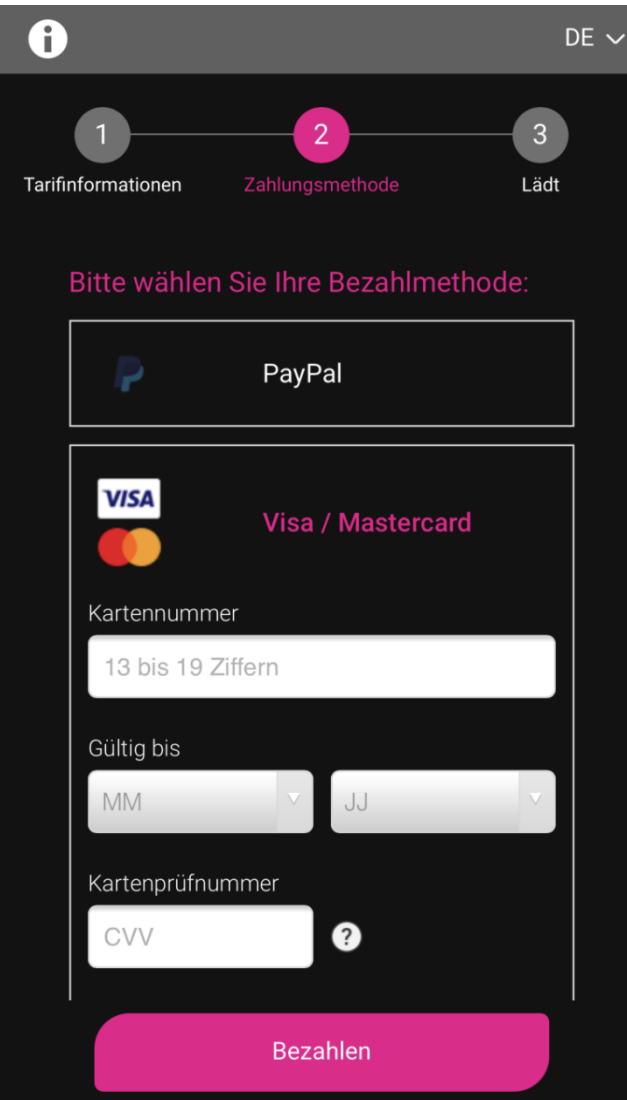

Bitte beachten Sie, dass zu Beginn des Ladevorgangs jeweils ein Betrag von 80,00 EUR (oder einem Äquivalent in einer anderen Währung) reserviert wird. Sie werden darüber auch in den Tarifinfomationen, welche Ihnen auf der Startseite der Direct Payment Page angezeigt werden, informiert.

### **Schritt 3**

### **Aufforderung das Fahrzeug an die Station anzuschließen**

Sie werden nun aufgefordert, Ihr Fahrzeug mit der Ladestation zu verbinden. Nachdem das Fahrzeug verbunden wurde, startet der Ladevorgang und Ihr Fahrzeug wird geladen.

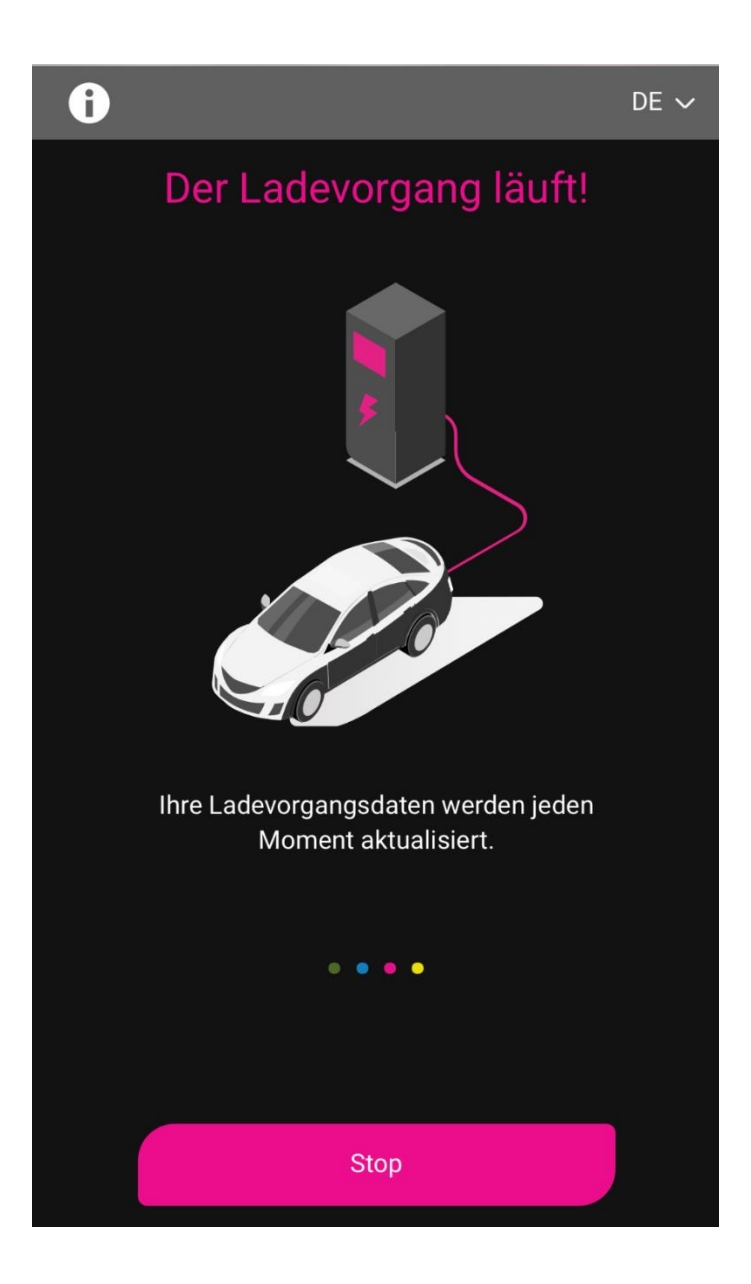

Der Verbrauch und die Ladedauer werden während des Ladevorgangs laufend aktualisiert.

Bitte beachten Sie, dass die bezogene Energiemenge nur dann aktualisiert wird, wenn die Station laufend die aktuellen Messwerte in Form von Meter Values schickt. Werden diese Daten nicht laufend übermittelt, wird die derzeit geladene Energiemenge auch nicht während des Ladevorgangs aktualisiert. Sie werden in diesem Fall am Ende des Ladevorgangs über die insgesamt bezogene Energiemenge informiert.

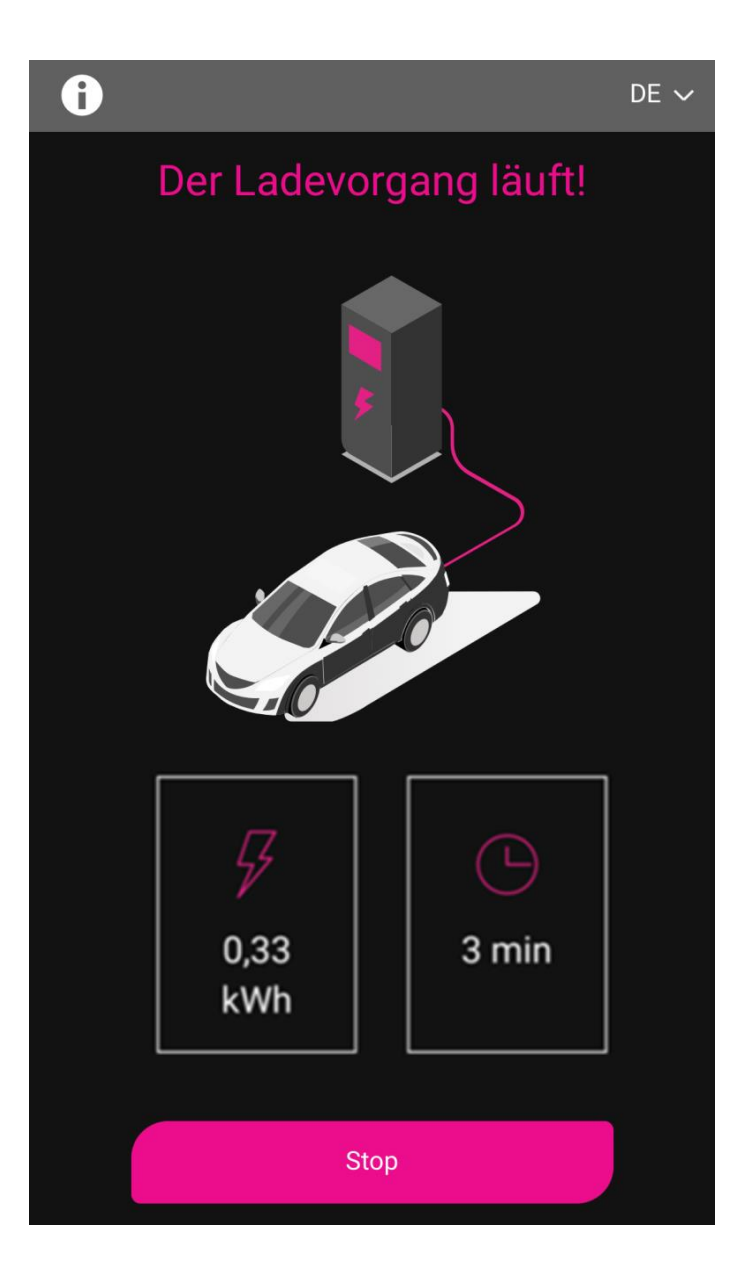

Der Ladevorgang kann zu jeder Zeit über den Stop-Button beendet werden.

### **Nach Beendigung des Ladevorgangs**

Nachdem die Beendigung des Ladevorgangs durch die Ladestation an uns gesendet wurde, erhalten Sie, sofern eine E-Mail Adresse angegeben wurde, Ihren Beleg via E-Mail.